## **Student po otrzymaniu danych logowania musi przeprowadzić migrację konta.**

*P*oniżej zawarta jest instrukcja dla Studenta, w jaki sposób przeprowadzić taką migrację.

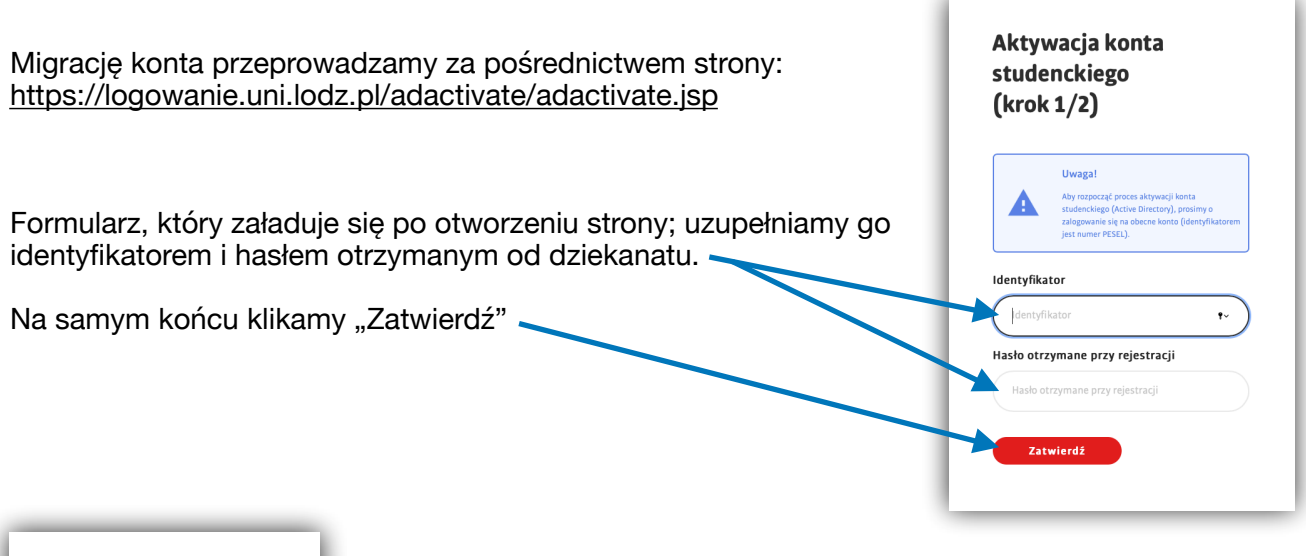

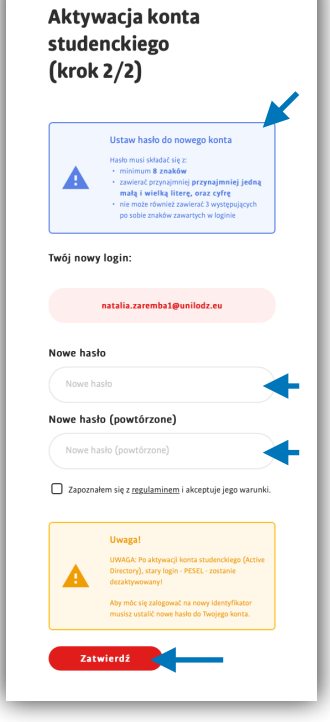

Następnie musimy ustanowić nowe hasło do konta, względem wymagań zawartych w niebieskim polu.

Przede wszystkim zapoznajemy się z regulaminem dostępnym pod linkiem zawartym w podkreślonej frazie.

Po uzupełnieniu formularza i zapoznaniu się z regulaminem klikamy przycisk "Zatwierdź".

Jeżeli powyższy formularz uzupełniliśmy poprawnie, przekieruje nas na stronę, której zawartość przekaże nam istotne informacje dotyczące mailingów oraz identyfikatora. *(identyfikator będziemy już widzieć przy drugim kroku aktywacji konta studenckiego)*